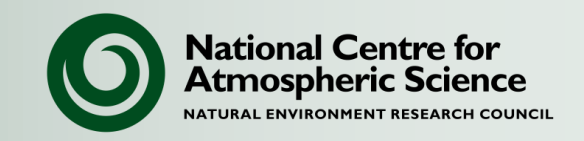

# **NCAS Unified Model Introduction**

#### Part 2: UM Data Files

University of Reading, 18-20 March 2015

#### **Contents**

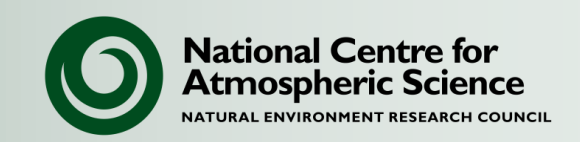

- **UM file types**
- Model input
- Model output
- Limited Area Models
- NEMO and CICE

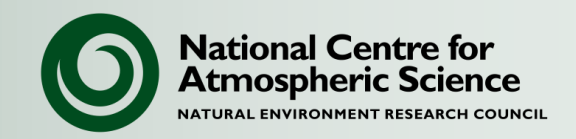

*There can be confusion about these two types of UM-related files.* 

#### **UM format**

- The format read and written by the model.
- Direct access files that consists of a primary header containing pointers to a series of secondary headers that then point to the data:
	- Implies mixed integer/real arrays conventionally handled with equivalence
	- Assumes that levels for a given variable are contiguous
- Described in document F3:

<http://cms.ncas.ac.uk/wiki/Docs/MetOfficeDocs>

#### **PP format**

- Produced from UM files for data analysis (**not** used by the model).
- Sequential files (header, data, header, data).
- Files from the BADC and UKMO archive may be in this format.

### **UM files**

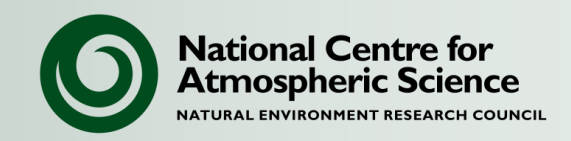

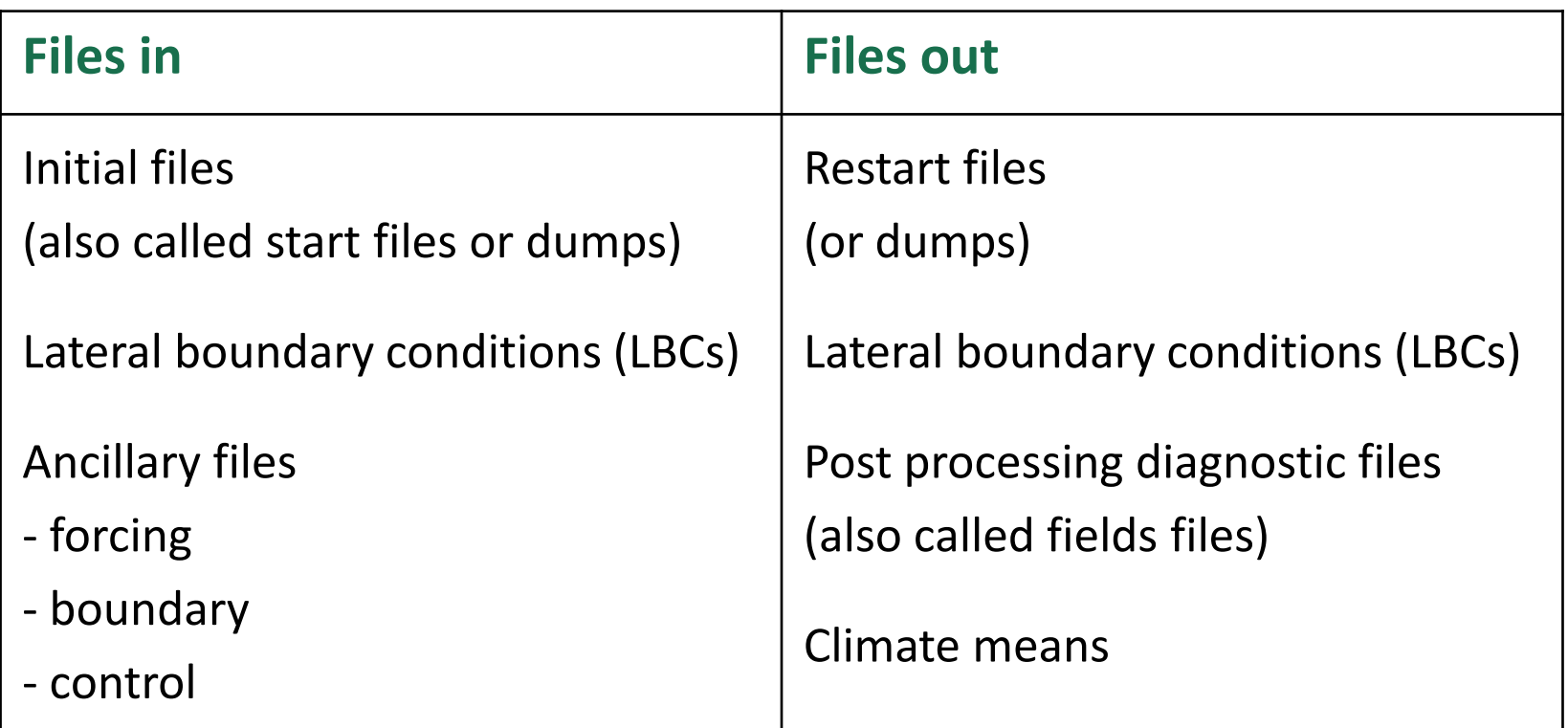

All model files are in UM format, but there are slight variations between restart files, ancillaries and fields files (see F3).

![](_page_4_Picture_0.jpeg)

![](_page_4_Picture_1.jpeg)

#### **Network Common Data Form:**

- Portable and self-describing data format.
- Various supported and external libraries and tools.
- Widely used and a standard format for many scientific communities.
- <http://www.unidata.ucar.edu/software/netcdf/>

#### **Climate and Forecast conventions:**

- Set of standards for describing data (metadata).
- Definitive explanations of data variables (standard names).
- Definitions for temporal and spatial properties of the data.
- <http://cfconventions.org/>

![](_page_5_Picture_1.jpeg)

- When you might come across NetCDF:
	- Input data sets may be in NetCDF (e.g. CMIP5 scenarios).
	- It can be more convenient to use NetCDF for analysing or sharing data.
	- NEMO and CICE read and write NetCDF files.
- There are tools for converting between (CF-)NetCDF and UM/PP formats.
- NCAS are working on a project to write CF-NetCDF directly from the UM.

![](_page_6_Picture_0.jpeg)

- UM file types
- **Model input**
- Model output
- Limited Area Models
- NEMO and CICE

![](_page_7_Picture_1.jpeg)

- Start dumps are available on the National Computing Service (ARCHER) for standard resolutions under: /work/n02/n02/hum (\$UMDIR)
- Restart dumps from other UM jobs can be used.
- For NWP, particular dates are available from the UK Met Office. Contact the NCAS modelling helpdesk: <http://cms.ncas.ac.uk/wiki/CmsHelpdesk>

![](_page_8_Picture_0.jpeg)

![](_page_8_Picture_1.jpeg)

- For climate runs the start date is largely irrelevant
- **But for NWP experiments or case studies, the start date matters**
- The UKMO archives only the last ~18 months of analyses which are used as start dumps. To start the UM from other dates, you need to use ECMWF data and convert this to a UM start dump.
- Starting from ECMWF data is available on the national HPC services.
	- For advice on starting from ECMWF data contact the helpdesk.
	- Example reconfiguration jobs are available under the "umui" owner.

![](_page_9_Picture_1.jpeg)

The reconfiguration is a standalone program which modifies ("reconfigures") UM atmosphere or ocean start files to produce a new start file.

- This can be on **a new grid** (not for ocean files)
	- with different horizontal area
	- and/or different horizontal resolution
	- and/or different vertical resolution
	- if no new data is included, data from the original start file is interpolated to the new model grid/domain;
- It can also include **different data fields** from ancillary files
	- e.g. new orography data
	- e.g. new ozone data

![](_page_10_Picture_1.jpeg)

- The reconfiguration is part of the UM code base but it has its own compilation stage to produce its own executable.
- It runs on multiple processes (the same as or less than the main UM).
- It can be run independently or immediately before a UM model run.
- Use the reconfiguration to:
	- Upgrade a start file from an earlier code version
	- Add fields including user-defined fields
	- Overwrite existing fields
	- Change resolution (not with ocean files)

## **UM ancillary files**

![](_page_11_Picture_1.jpeg)

- Ancillary fields describe externally prescribed conditions to be imposed on the model fields.
	- These may time varying, be fixed or apply only to the initialisation.
- They may be
	- in the start dump already (standard ancillary fields)
	- replaced in the start dump (modified ancillary fields)
	- or they can be added to the start dump (user ancillary fields)
- The user needs to consider:
	- the horizontal and vertical resolution
	- the time variation
	- the 360 day/Gregorian calendar switch in the file header
- In the UMUI ancillary file names and directories may be specified using environment variable. These are defined in an "ancillary versions file": *Atmosphere -> Ancillary and input data files -> In file related options -> Ancillary versions file*

![](_page_12_Picture_1.jpeg)

Ancillary fields are grouped into files.

Fixed:

- *Atmosphere -> Ancillary and input data files -> Other ancillary files and Lateral Boundary files*
- E.g., orography, land-sea mask, land fraction

Climatologies:

- *Atmosphere -> Ancillary and input data files -> Climatologies & potential climatologies*
- Standard files are available on the national HPC services:

![](_page_12_Picture_75.jpeg)

## **Example ancillary field**

![](_page_13_Picture_1.jpeg)

![](_page_13_Figure_2.jpeg)

![](_page_14_Picture_1.jpeg)

- The SW and LW radiation code use "spectral" files
- Spectral data for the radiation scheme are generated by a separate preprocessing package and are stored in a spectral file.
	- This is not a simple matter and users will not normally generate their own spectral files.
- Standard spectral files are available in the "ctldata/" directory of the UM installation.
	- Different spectral files are available on the national HPC services.
- Spectral files are not in UM format but are Fortran namelists, e.g:

```
&R2SWSP
L PRESENT(0) = .TRUE.,
N BAND=6,
N_ABSORB=4,
N_AEROSOL=13,
TYPE ABSORB=1,2,3,7,TYPE_AEROSOL=1,2,3,4,6,10,11,12,13,15,16,23,24,
```
![](_page_15_Picture_0.jpeg)

- UM file types
- Model input
- **Model output**
- Limited Area Models
- NEMO and CICE

![](_page_16_Picture_1.jpeg)

- Instantaneous dumps of the main model variables, written at regular intervals.
	- To restart the model for when things go wrong so that the run can be continued rather than starting again.
	- Start files for running long runs in 'chunks'
	- The basis for climate meaning.
- UMUI window:
	- *Atmosphere -> control -> post-processing, dumping and meaning*
- All restart dumps will be kept unless you set:
	- *Post processing -> main switch & general questions*
		- automatic post processing : yes
		- delete superseded restart dumps : yes
	- This works with and without archiving

![](_page_17_Picture_1.jpeg)

![](_page_17_Figure_2.jpeg)

- Always keep the same restart frequency throughout an experiment and for experiment inter-comparisons.
- To run a long climate experiment
	- set the restart dump frequency to a 'reasonable' rate
	- run the first chunk, check results are ok
	- change NRUN to CRUN in SUBMIT (produced by the UMUI)
	- resubmit the job
- Automatic data archiving, based on the UKMO system, has been implemented on the national HPC services.

### **Automatic archiving**

![](_page_18_Picture_1.jpeg)

![](_page_18_Figure_2.jpeg)

## **Post processing files**

![](_page_19_Picture_1.jpeg)

- Output in fields file format (soon to be CF-netCDF)
- Diagnostics set up via STASH and written to a "post processing unit":
	- *Atmosphere -> STASH*
- Post processing unit file sizes depend on options selected in the UMUI:
	- *Post processing -> initialisation and processing*
	- Options include
		- Profile 0: unpacked
		- Profile 5: new standard climate packing
			- **Packed files save space when archiving.**
- Reduce file sizes at the end of the run (not if the run is to be continued) using "umpack". This gets rid of padding and any extra headers.

## **Configuring diagnostics**

![](_page_20_Picture_1.jpeg)

![](_page_20_Picture_14.jpeg)

**Configuring post processing files**

Define processing and post-processing requirements for the PP output streams.

Define periodic re-initialization for those files which require automatic post processing.

![](_page_21_Picture_49.jpeg)

Time units are: DA=days, H=hours, T=timesteps, RM=real months.

Packing profiles numbers are as defined for mean PP file.

A (Atmosphere) is currently the only valid sub-model.

#### Unit number for fields files 60 – 69

Files labelled xxaabo.pp4 in \$DATAW if not initialised Files labelled xxaabo.pdxxxx in \$DATAM if re-initialised File names calculated from the re-initialisation process

**National Centre for Atmospheric Science NATURAL ENVIRONMENT RESEARCH COUNCIL** 

![](_page_22_Picture_1.jpeg)

- Climate runs using automatic resubmission, meaning the mechanism is safe over restarts.
- Diagnostics can be tagged to be picked up by the climate meaning system via STASH.
- Climate means are related to the dump frequency:
	- *Atmosphere -> Control -> Post-processing, Dumping & Meaning -> Dumping and meaning -> NEXT*
	- For example with a dumping frequency of 10 days, meaning periods of 3, 3, 4 and 10 will give:
		- monthly (3 x 10 day) means
		- seasonal (3 x 30 day) means
		- yearly (4 x 90 day) means
		- annual (10 x 360 day) means
- File names will be of the form \$RUNID.mm…, \$RUNID.ms…

![](_page_23_Figure_0.jpeg)

![](_page_24_Picture_0.jpeg)

- UM file types
- Model input
- Model output
- **Limited Area Models**
- NEMO and CICE

# **Current resolutions**

- Operational global model: 17 km (previously 25 km)
- Europe LAM: 4 km (operational)
- On-demand LAM: 1.5 km (forecaster requested)
- Storm scale LAM: 1 km (research model)
- Research LAMs: as low as 50 m

![](_page_25_Figure_6.jpeg)

![](_page_25_Picture_8.jpeg)

**National Centre for Atmospheric Science** 

**ENVIRONMENT RESEARCH COUNCIL** 

## **Orography in the UM**

![](_page_26_Picture_1.jpeg)

![](_page_26_Figure_2.jpeg)

Height of model orography (m)

## **Lateral boundary conditions**

![](_page_27_Picture_1.jpeg)

- LBC files are required by the Limited Area Model (LAM).
- For standard areas (UK LAM and UK mesoscale):
	- Run the global UM to generate LBCs
		- **1024 x 769 L70 – global forecast resolution**

*Atmosphere -> control -> output data files -> LBCs out*

– Run LAM

*Atmosphere -> ancillary and input data -> other ancillary -> LBC*

- For higher resolution standard areas:
	- On puma under owner "umui" there are example jobs for
		- 12 km, 4 km and 1 km UK mesoscale
	- These need start and ancillary files, some available on national HPC services.

![](_page_28_Picture_19.jpeg)

Window Name: atmos\_Control\_OutputData\_LBC2. Job xfhf.g.

### **LAMPOS**

![](_page_29_Picture_1.jpeg)

For non-standard areas:

• choose new domain using **LAMPOS** (available on puma)

![](_page_29_Figure_4.jpeg)

- Create ancillary files:
	- Use the UKMO ancillary file creation system: **CAP**

Available via the CMS web page

- Run the global UM or larger LAM to generate LBCs
- Run LAM
- Seek help and advice from NCAS CMS

![](_page_30_Picture_29.jpeg)

![](_page_31_Picture_0.jpeg)

- UM file types
- Model input
- Model output
- Limited Area Models
- **NEMO and CICE**

#### **Ocean and sea-ice**

#### **NEMO files:**

- All in NetCDF
- Inputs cover full domain
- By default one output file per process covering only that subdomain.
	- Construct global file after run using **rebuild\_nemo**, e.g.: rebuild\_nemo xdodto\_CU150\_19780901\_19780930\_grid\_T 16
- *NEMO -> Scientific Parameters and Sections -> Links to NEMO model*

#### **CICE files:**

- Restart files in binary format
	- There are tools to edit the start date and convert to NetCDF
	- (contact NCAS-CMS for guidance)
- All other inputs and outputs in NetCDF (global files)
- *CICE -> Scientific Parameters and Sections -> Links to CICE model*

![](_page_32_Picture_14.jpeg)

![](_page_32_Picture_15.jpeg)

![](_page_32_Picture_16.jpeg)

## **ORCA grids**

![](_page_33_Picture_1.jpeg)

ORCA mesh

- Used by NEMO and CICE
- Tripolar grids
- Standard resolutions:
	- $-$  ORCA2 (2 $^{\circ}$ )
	- $-$  ORCA1 $(1^{\circ})$
	- $-$  ORCA025  $(1/4)$ <sup>o</sup>)
	- $-$  ORCA12  $(1/12^{\circ})$

![](_page_33_Picture_10.jpeg)

![](_page_33_Picture_11.jpeg)